#### Acessar

Utilize esta função no nível de administrador para alterar as configurações padrão da máquina e configurar ou modificar contas de usuários.

# **Online** O indicador se iluminará quando dados forem recebidos de um cliente. Memória do trabalho  $\mathbb{C}$ O indicador se iluminará quando os dados forem armazenados na memória da máquina.  $\lvert$ Funções Permitem exibir as configurações de funções para programar um trabalho de cópia. Além disso, permitem comutar entre telas de digitalização e cópia. Status do trabalho Permite verificar ou cancelar os trabalhos

atualmente em execução ou verificar e imprimir documentos salvos.

## Status da máquina

Permite verificar o status da máquina, dos medidores, o estado dos consumíveis e relatórios de saída.

#### Pausar

Uma pausa dura três segundos. Você pode digitar pausas de seis segundos, nove segundos etc., pressionando o botão mais vezes.

## Discagem rápida

Digite # e um número de dois dígitos usando o teclado numérico.

#### Limpar

Remove um valor numérico incorreto.

### Teclado numérico

Opção utilizada para digitar a quantidade de cópias ou outras informações com dados numéricos.

## Economia de energia

Se ilumina em verde e inicia automaticamente se a máquina permanecer inativa por um período de tempo específico. Pressione o botão Economia de energia para retornar a máquina ao modo de alimentação normal após um período de aquecimento.

# Limpar tudo

Retorna a máquina ao estado padrão original. Se o botão Limpar tudo for selecionado no modo de interrupção, as configurações padrão serão aplicadas somente ao trabalho interrompido.

#### Interrupção

Pára a impressora/copiadora durante o trabalho em execução. Este procedimento permite executar outro trabalho.

#### Parar

Pressionar Parar interromperá o trabalho de cópia em processamento na conclusão da atividade atual. Uma mensagem perguntando se você deseja pressionar Iniciar para continuar o trabalho ou Limpar tudo para cancelá-lo aparecerá na tela de seleção por toque.

## Iniciar

Inicia um trabalho ou dá andamento ao processamento de uma cópia.

Painel de controle - 1 de 2

# Guia de Início Rápido

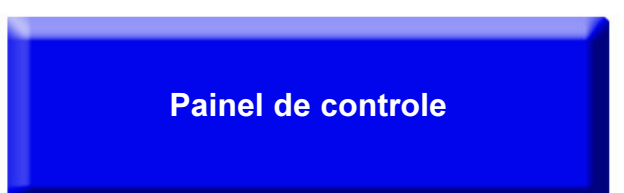

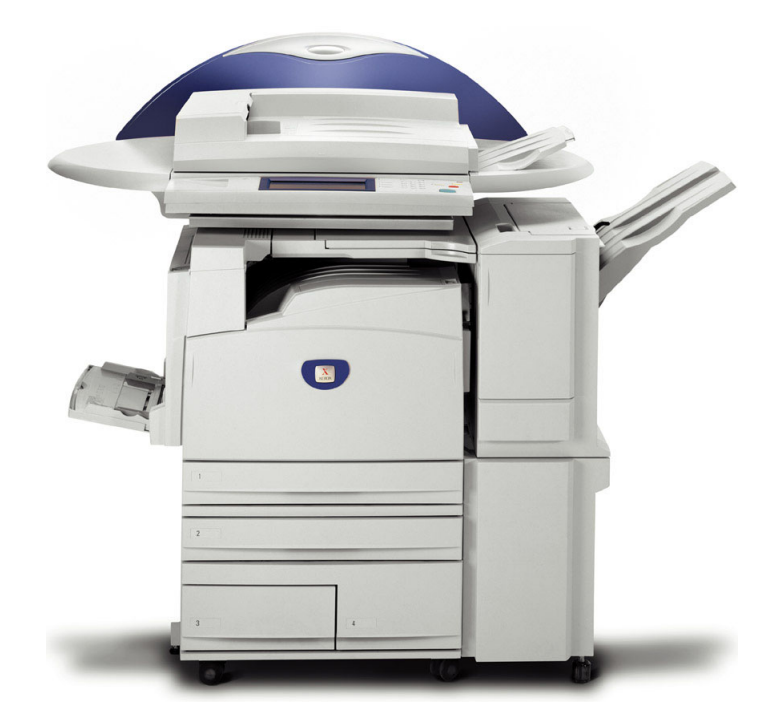

**WorkCentre M24** 

THE DOCUMENT COMPANY **XEROX** 

O Telephone Consumer Protection Act, de 1991, torna ilegal o uso de um computador ou outro dispositivo eletrônico, incluindo equipamentos de fax, para enviar mensagens, a menos que tal mensagem contenha claramente, em uma margem na parte superior ou na parte inferior de cada página transmitida ou na primeira página da transmissão, a data e a hora em que foi enviada, assim como uma identificação do local de trabalho ou outra entidade, ou outra pessoa que esteja enviando a mensagem e o número de telefone da máquina remetente ou tal negócio, outra entidade, ou pessoa. Para digitar o número de telefone que identifica a máquina e as informações do texto do cabeçalho (nome do escritório), consulte o panfleto "Digitando informações do terminal local", parte 2 de 2. Para digitar a data e a hora, consulte o panfleto "Digitando informações do terminal local", parte 1 de 2.

Painel de controle - 2 de 2